#### *SIGA LOS SIGUENTES PASOS*

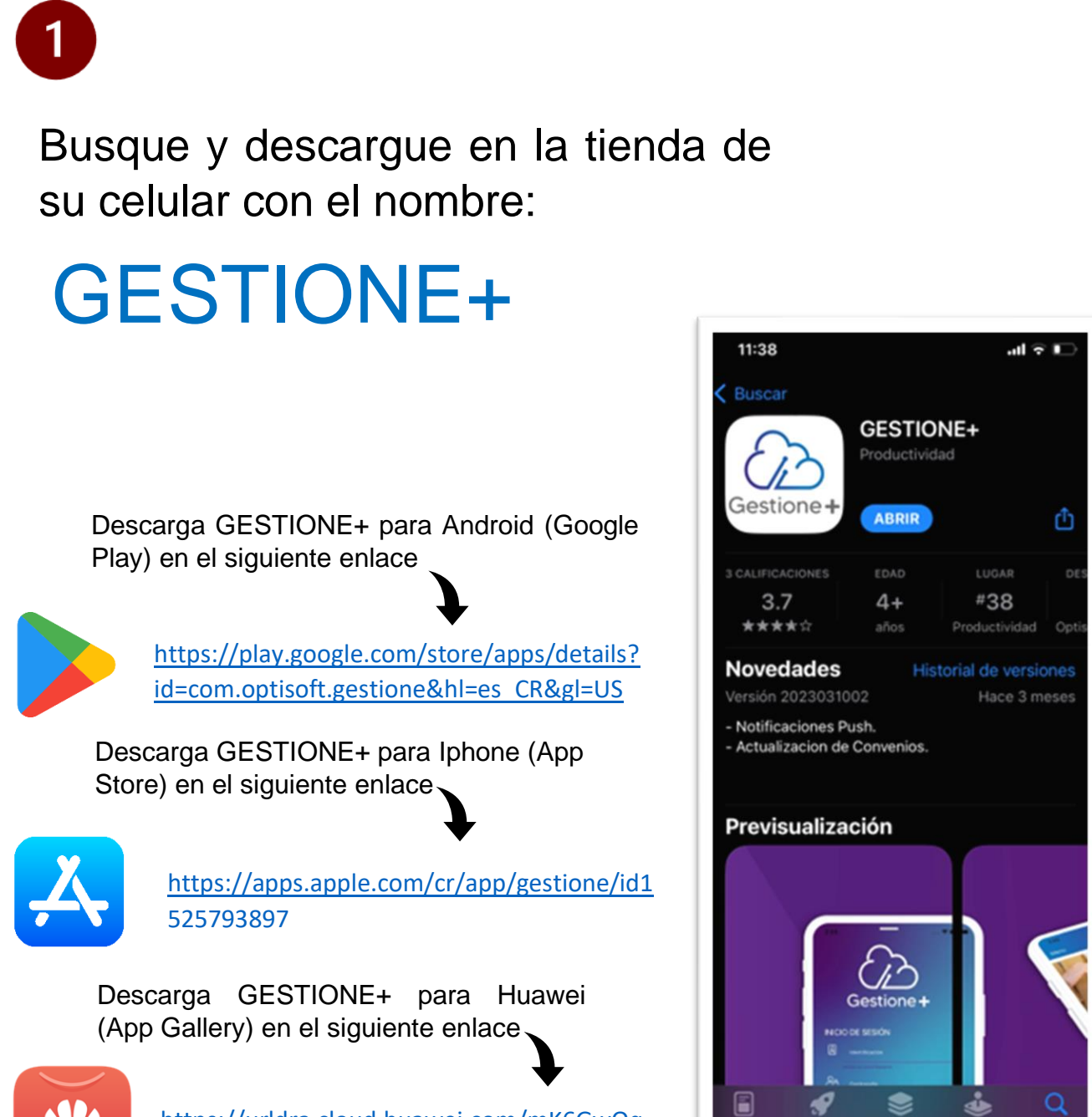

https://urldra.cloud.huawei.com/mK6GwOq 0G4

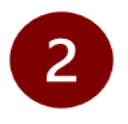

Por única vez coloque la palabra **aseclibi** y de click a la nube.

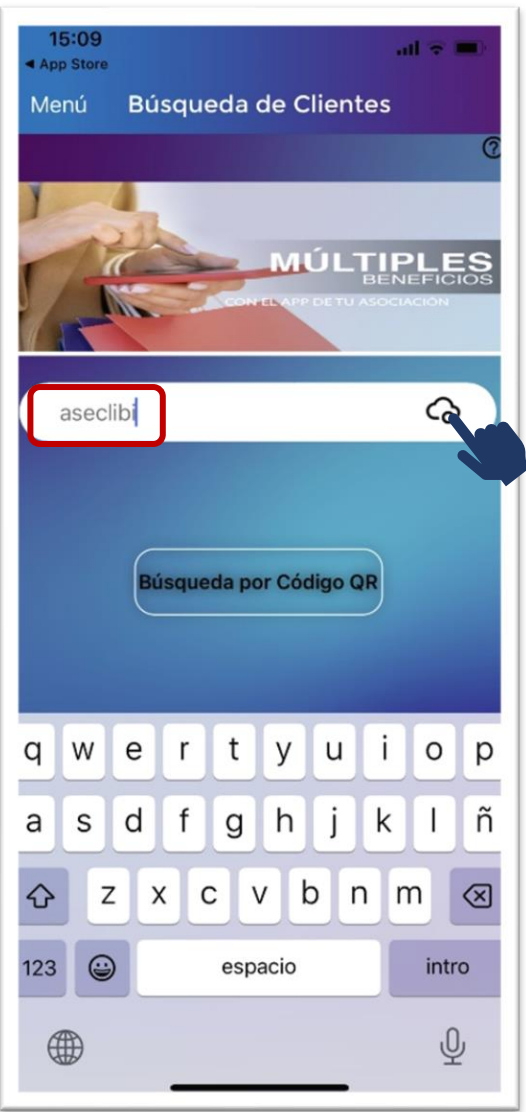

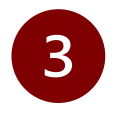

#### Darle Ingresar.

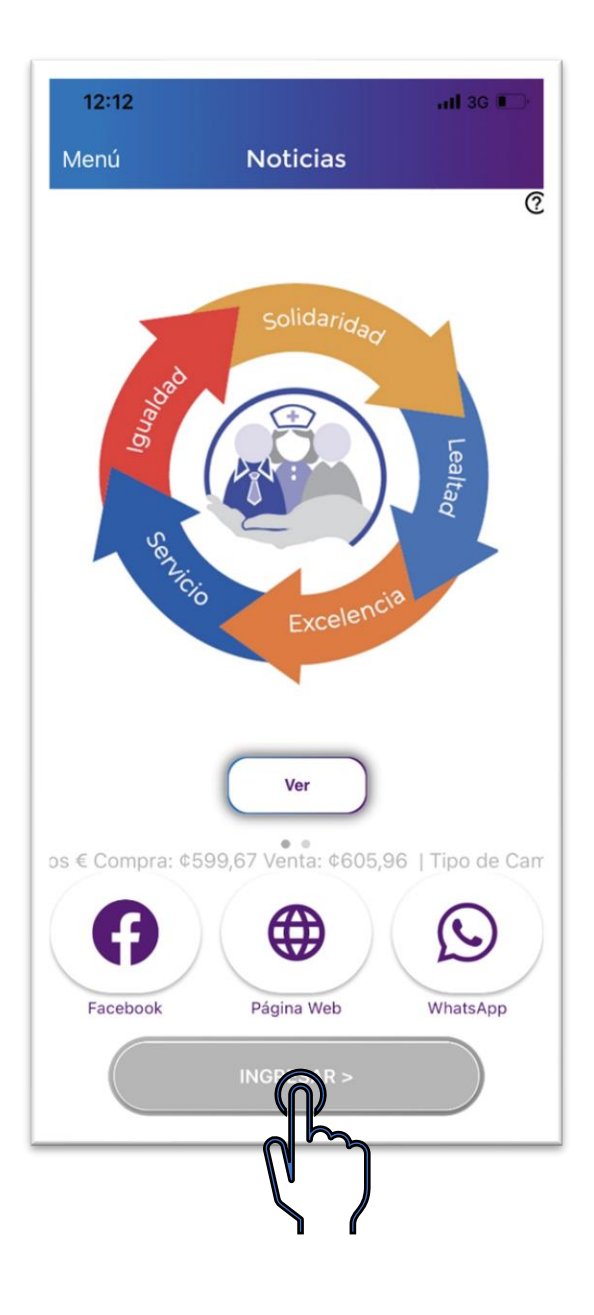

# $\overline{\mathbf{A}}$

Ingrese su identificación y contraseña.

Puede utilizar la contraseña de la anterior aplicación.

Si olvidó su contraseña, puede solicitar una en la oficina de **ASECLIBI** 

Si es la primera vez utilizando el App, solicite su contraseña en ASECLIBI.

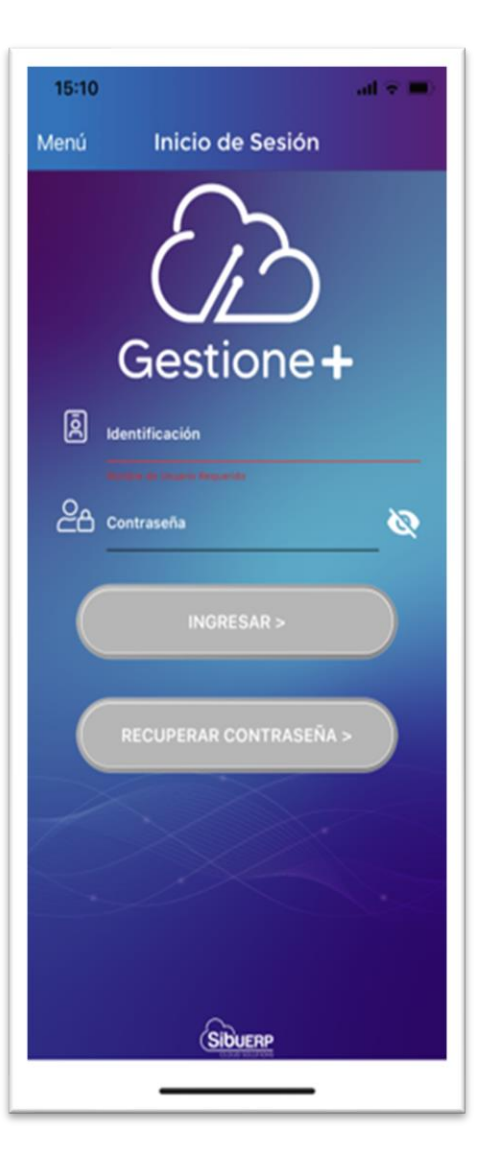

Con esta nueva App usted podrá:

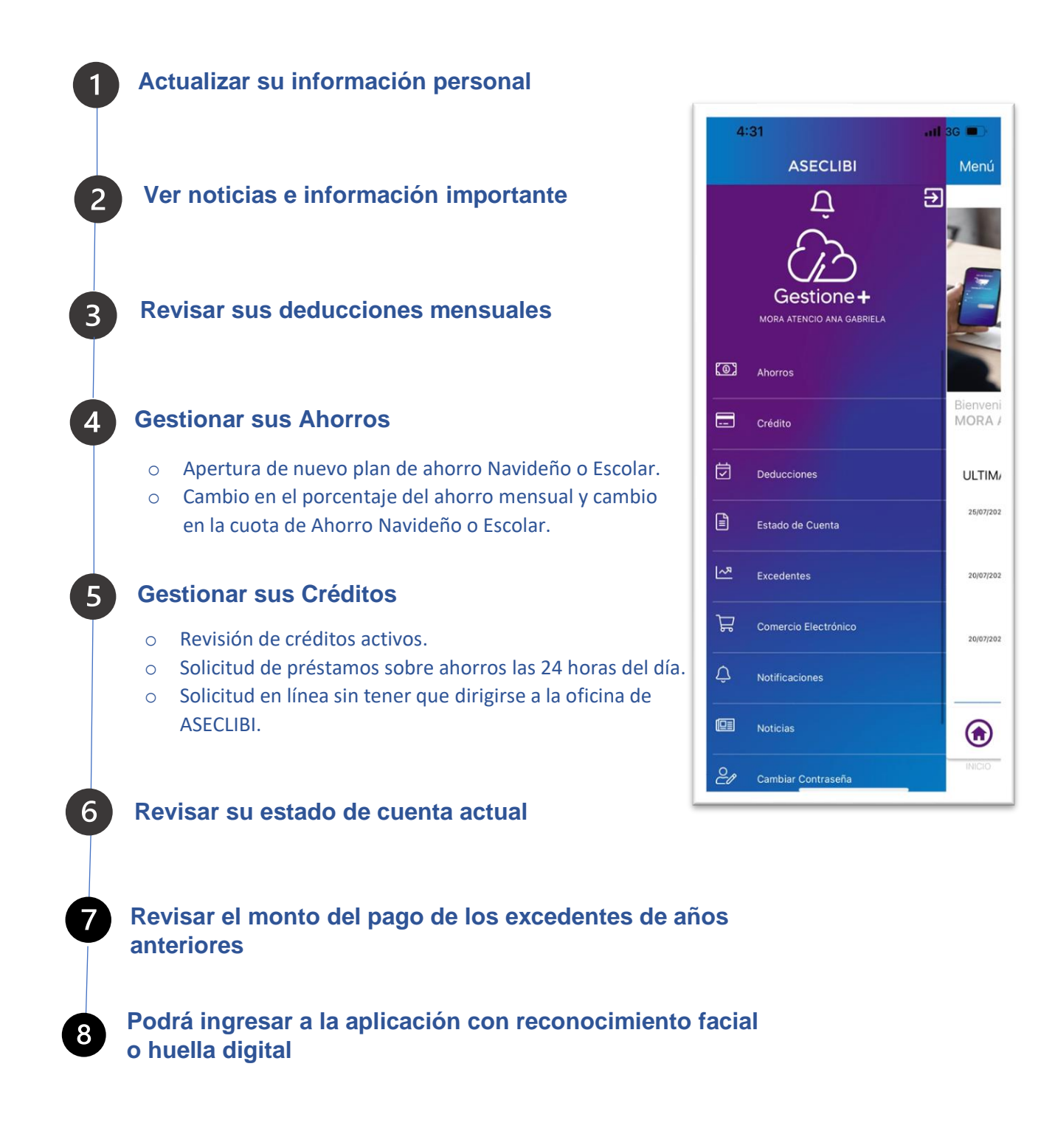